# Gebruiksaanwijzing

## U kunt de volgende link bezoeken voor de instructievideo voor VRelax: shorturl.at/ryHNW

Uw unieke gebruikerscode: \_\_\_\_\_\_\_\_\_\_

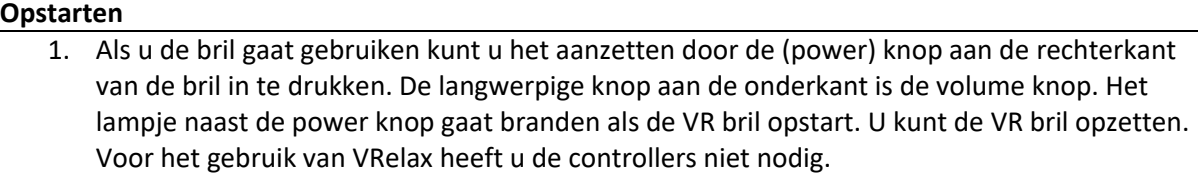

2. Het kan even duren voordat de VRelax app is opgestart. Zodra u het logo ziet van VRelax is het programma opgestart.

### **Tijdens gebruik (besturing met hoofdbewegingen)**

- 1. In het midden van het scherm is een kleine stip te zien die u kunt verplaatsen door uw hoofd te bewegen. Dit is uw cursor. Richt de cursor op een object en laat de stip 3 seconden op de cirkel staan. Dit is hoe u iets selecteert in de app.
- 2. Volg de instructies in beeld. U krijgt keuze om in te loggen als gebruiker of als gast. Voor het onderzoek is het belangrijk om "Gebruiker" te kiezen en in te loggen met de bijgeleverde unieke gebruikerscode. Als iemand anders dan uzelf gebruik wil maken van de bril kan "Gast" gekozen worden. Er wordt in deze optie niet om een gebruikerscode gevraagd en er worden geen vragen in het kader van onderzoek uitgevraagd.
- 3. Vul de thermometer in op basis van hoe u zich op dit moment voelt. Aan het einde van uw sessie zal u opnieuw deze thermometers invullen. Hoe hoger u de thermometer invult, hoe meer de stelling aan de linkerkant bij u van toepassing is op dat moment.
- 4. Als de app is opgestart ziet u aan de linker kant "Overzicht", "Direct ontspannen", "Thema's", "Instellingen", "Instructie video", "Einde Sessie" en "Afsluiten" staan.
	- Overzicht: laat een overzicht zien van verschillende omgevingen waaruit u kan kiezen. Kijk naar het pijltje onder en boven het overzicht om te scrollen tussen de verschillende omgevingen. Als u rechtsboven in het plaatje van een omgeving een icoontje ziet met een persoon met een VR bril op, betekend dit dat er interactieve elementen in de omgeving aanwezig zijn.
	- Direct ontspannen: zet u direct in een willekeurige omgeving. U hoeft niet te kiezen.
	- Thema's: geeft een aantal werelden weer met een bepaald thema waaruit u kan kiezen. Elke wereld bestaat uit meerdere omgevingen en oefeningen.
	- Instellingen: hiermee kunt u instellen of u interacties, muziek en instructies aan of uit wil zetten. Ook kan u aanpassen hoe snel iets wordt geselecteerd als u de cursor naar iets wijst.
	- Instructie video: laat zien hoe u de VRelax app gebruikt.
	- Einde Sessie: Als u als gebruiker bent ingelogd krijgt u de thermometers te zien die u kunt invullen voor het onderzoek. Na het invullen wordt u teruggebracht naar de optie om "Gebruiker" of "Gast" te kiezen.
	- Afsluiten: Als u als gebruiker bent ingelogd krijgt u de thermometers te zien die u kunt invullen voor het onderzoek. Na het invullen wordt u teruggebracht naar het thuisscherm.

Als u in een omgeving zit en terug wilt naar het menu scherm van VRelax, kunt u naar beneden kijken en uw cursor centreren op de blauwe ster om terug te gaan naar het menu. U kunt er ook voor kiezen om de sessie te beëindigen. Als u "Einde Sessie" kiest krijgt u de thermometers te zien die u kunt invullen voor het onderzoek. Na het invullen wordt u teruggebracht naar de optie om "Gebruiker" of "Gast" te kiezen.

5. Als u gebruik wilt maken van de slaapmodus kunt u rechtsboven het overzicht de knop "Slaapmodus" selecteren. Het overzicht staat nu schuin boven u zodat u de VR bril liggend kunt gebruiken. Als u gebruik wilt maken van een droomtours kunt u dit in het linker menu selecteren. U heeft keuze uit twee droomtours en u kunt kiezen of de droomtour 20 of 40 minuten duurt.

#### **Afsluiten**

- 1. Als u klaar bent met het gebruiken van VRelax dan kan de bril worden uitgezet. **Let op:** vergeet niet om uw thermometers in te vullen! U kunt als volgt de bril uitzetten:
- Wanneer u uw headset niet draagt:
	- Houd de aan/uit-knop 10 seconden ingedrukt. Het lampje naast de powerknop begint te knipperen. De bril is aan het afsluiten
- Wanneer u uw headset draagt:
	- Houd de aan/uit-knop ingedrukt totdat het afsluitmenu wordt weergegeven in VR. Selecteer afsluiten met uw controller
- 2. Maak de bril schoon als er gewisseld wordt tussen gebruikers. **Let op:** op de lenzen van de bril zit een coating. U kunt de lenzen schoonmaken met een droog of licht vochtig doekje
- 3. Doe de bril aan de lader als de accu onder 50% aangeeft.

**F**requently **A**sked **Q**uestions (FAQ):

#### **Q: Wat kan ik doen als de app vastloopt, crasht of andere bijzonderheden vertoond?**

A: Start de bril opnieuw op door 10 seconde de power knop in te drukken. Als de bril uit is kunt u 5 seconde wachten en dan kort weer op de power te drukken om de bril weer op te starten.

#### **Q: Ik ben verdwaald. Hoe ga ik weer terug naar het hoofdmenu van VRelax?**

A: Kijk omlaag en richt de cursor op "Menu".

Ondersteunende afbeeldingen:

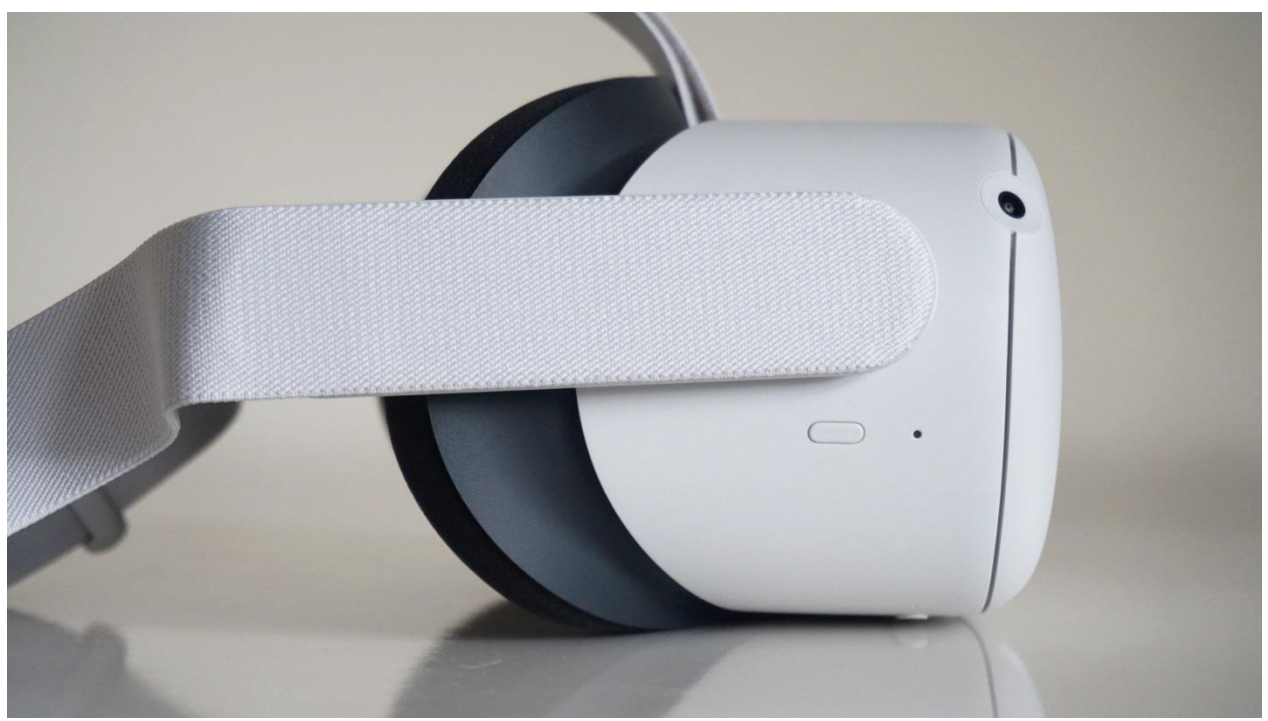

Afbeelding 1: Powerknop VR bril

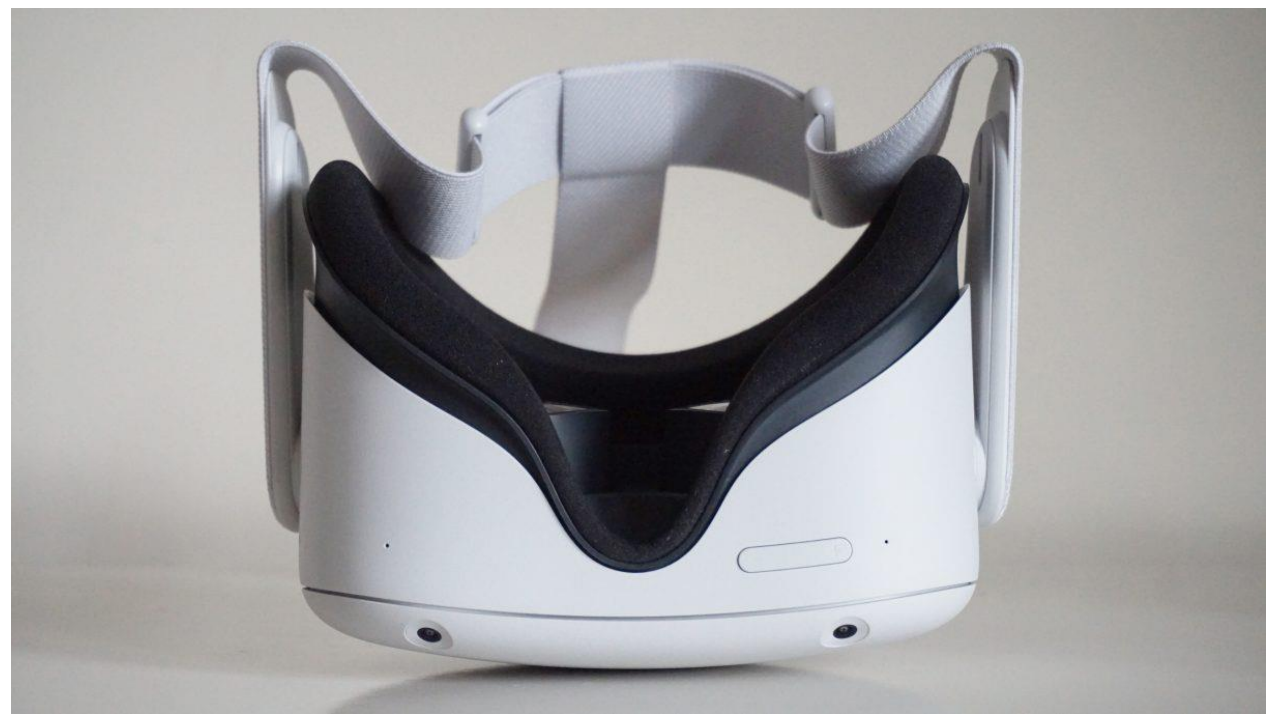

Afbeelding 2: Volumeknop VR bril